# Adding a new Company

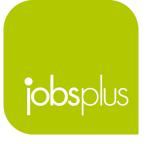

#### **Employer Dashboard**

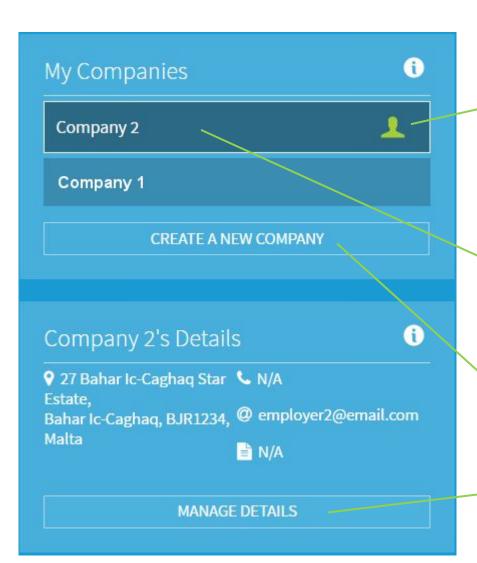

#### **Companies & Details**

A list of companies that one is associated with. A green marker indicates a Super administrative control you have of the account.

Click one of your companies to set it as active & load its details.

You can also **Create a New Company** in this page

Company details are listed and may be modified accordingly

#### **Adding a New Company**

**Company Details** 

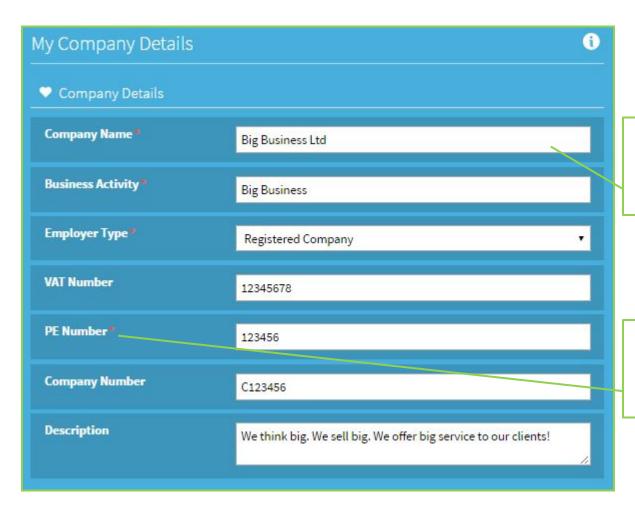

Fill in all details accordingly

Fields marked in a red \* are obligatory

### **Adding a New Company**

**Company Location** 

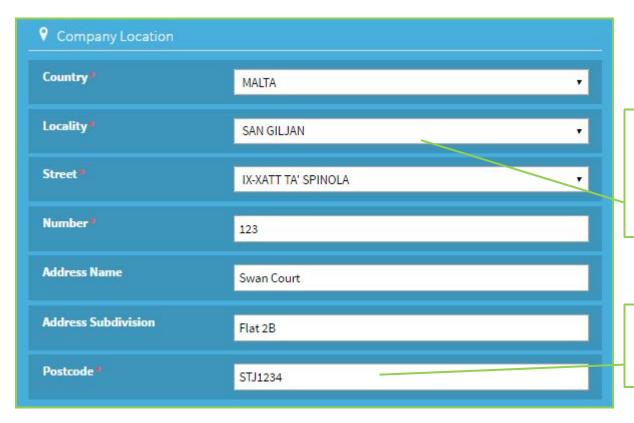

Selecting a locality will impact the list of streets available

It is important to fill details in full.

#### **Adding a New Company**

**Company Contact** 

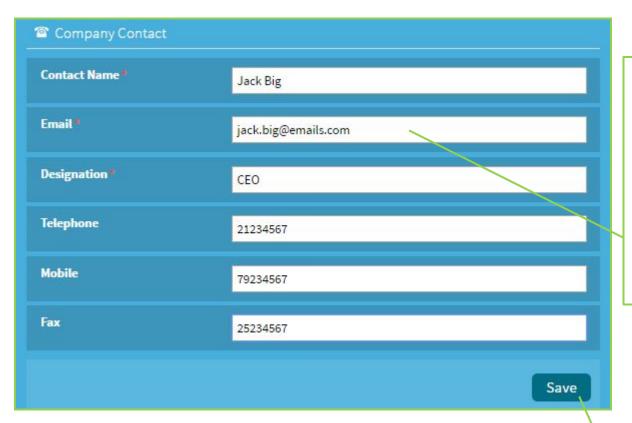

A company contact
e-mail can expect
to receive related
notifications – so
choose the contact
email wisely.

Processing is completed following all required documentation are dispatched to Jobsplus

Press the 'Save' button to proceed.

## Thank you for your attention

Further queries can be made via email to: it.jobsplus@gov.mt